#### **2017 NASAA Broker-Dealer Examination & Registration Training**

**Web CRD® 201 – Registration Processing**

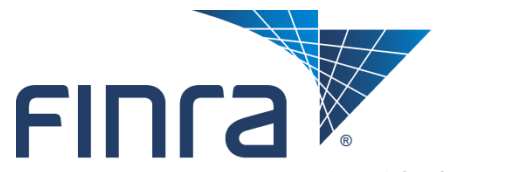

Financial Industry Regulatory Authority

### **Topics**

### **Individual Processing**

- Jurisdiction Acceptance Queues
- Jurisdiction Notice Queues

### **Firm Processing**

Organization Queues

### **Disclosure**

- **Registration Resources**
- **Questions**

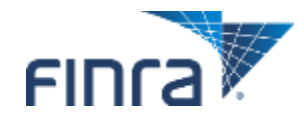

## **Jurisdiction Acceptance Queues**

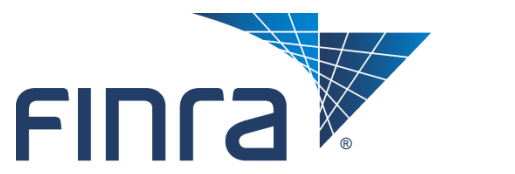

**Financial Industry Regulatory Authority** 

### **Jurisdiction Acceptance Queues**

■ **Jurisdiction Acceptance Queues allow state users to monitor requests for individual registration with their jurisdiction.**

- Entitlement can be granted by a CRD administrator.
- Queues can be accessed from the CRD Main page, or the Individual tab.

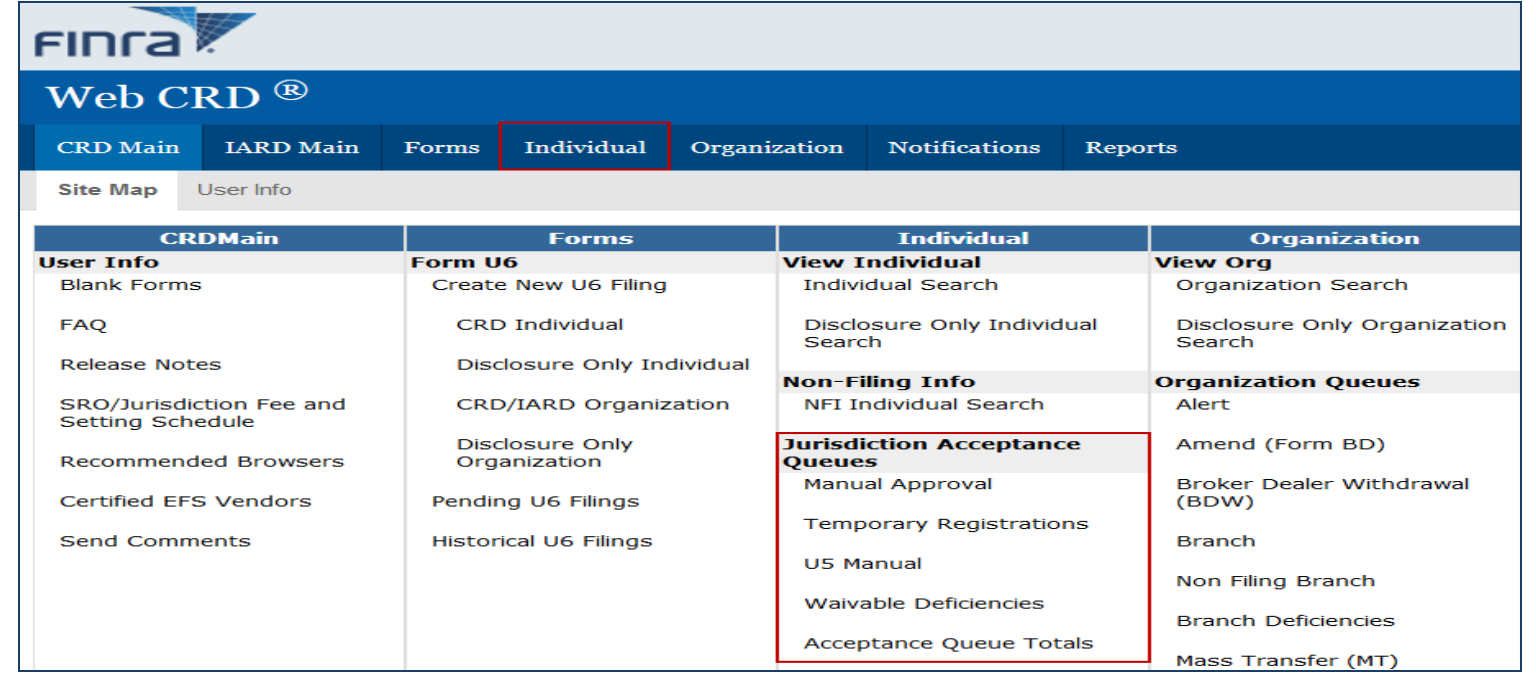

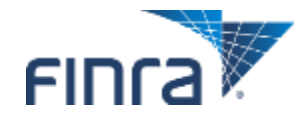

### **Queue Search Criteria**

#### ■ Users are able to adjust the queue search criteria to filter their **queue search results.**

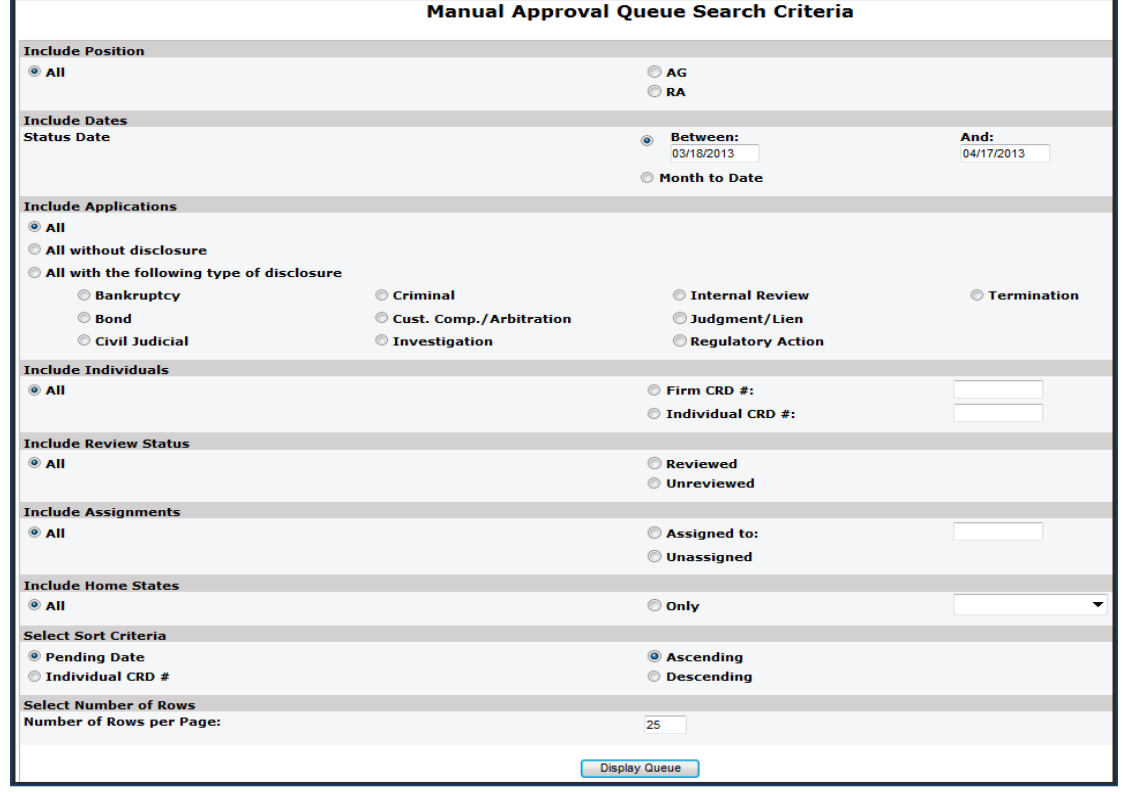

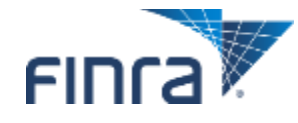

### **Queue Search Results**

#### ■ The results page allows users to assign items to specific staff **members, as well as perform other functions.**

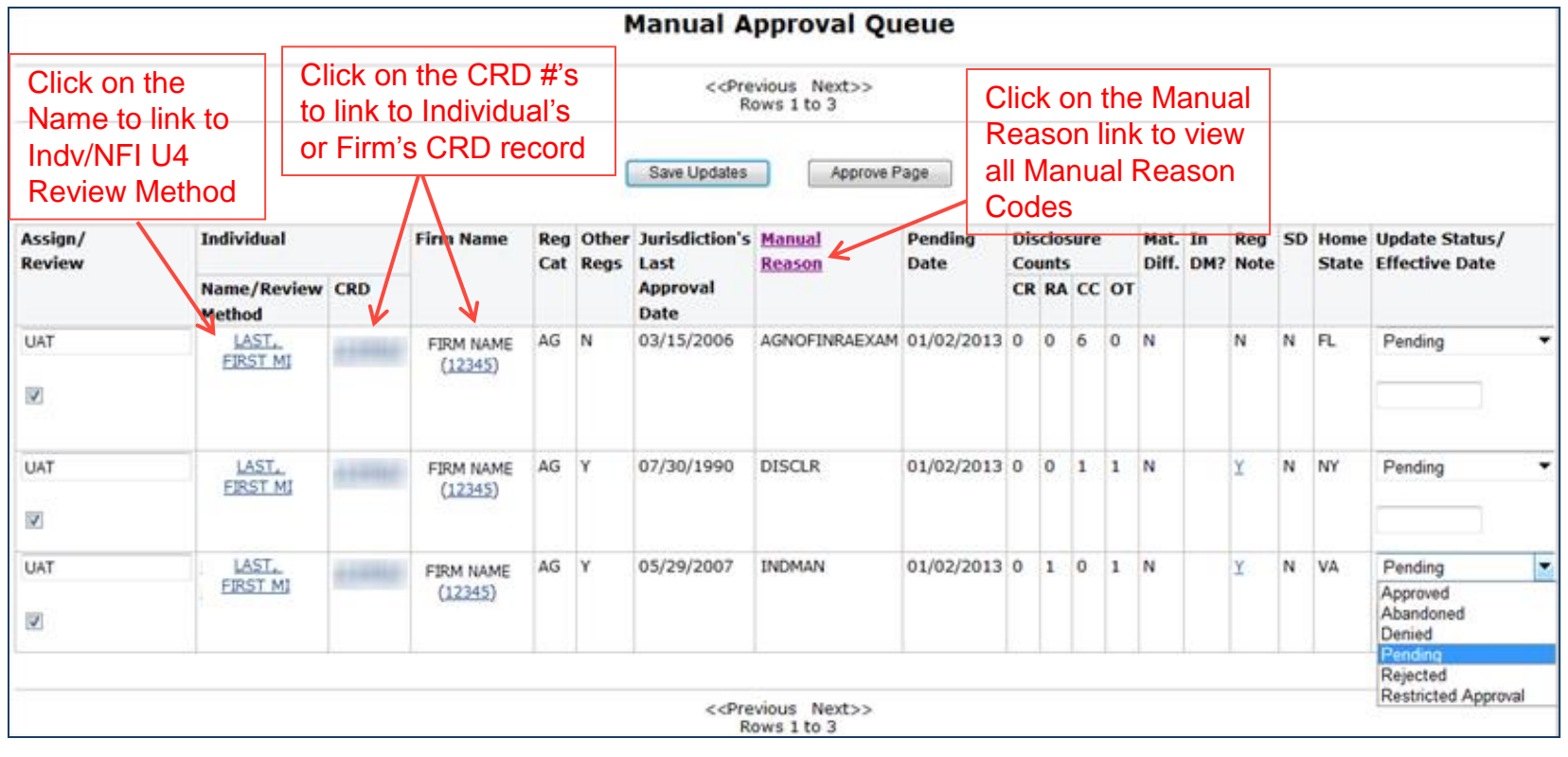

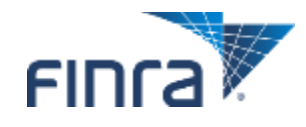

### **Manual Approval Queue Reason Codes**

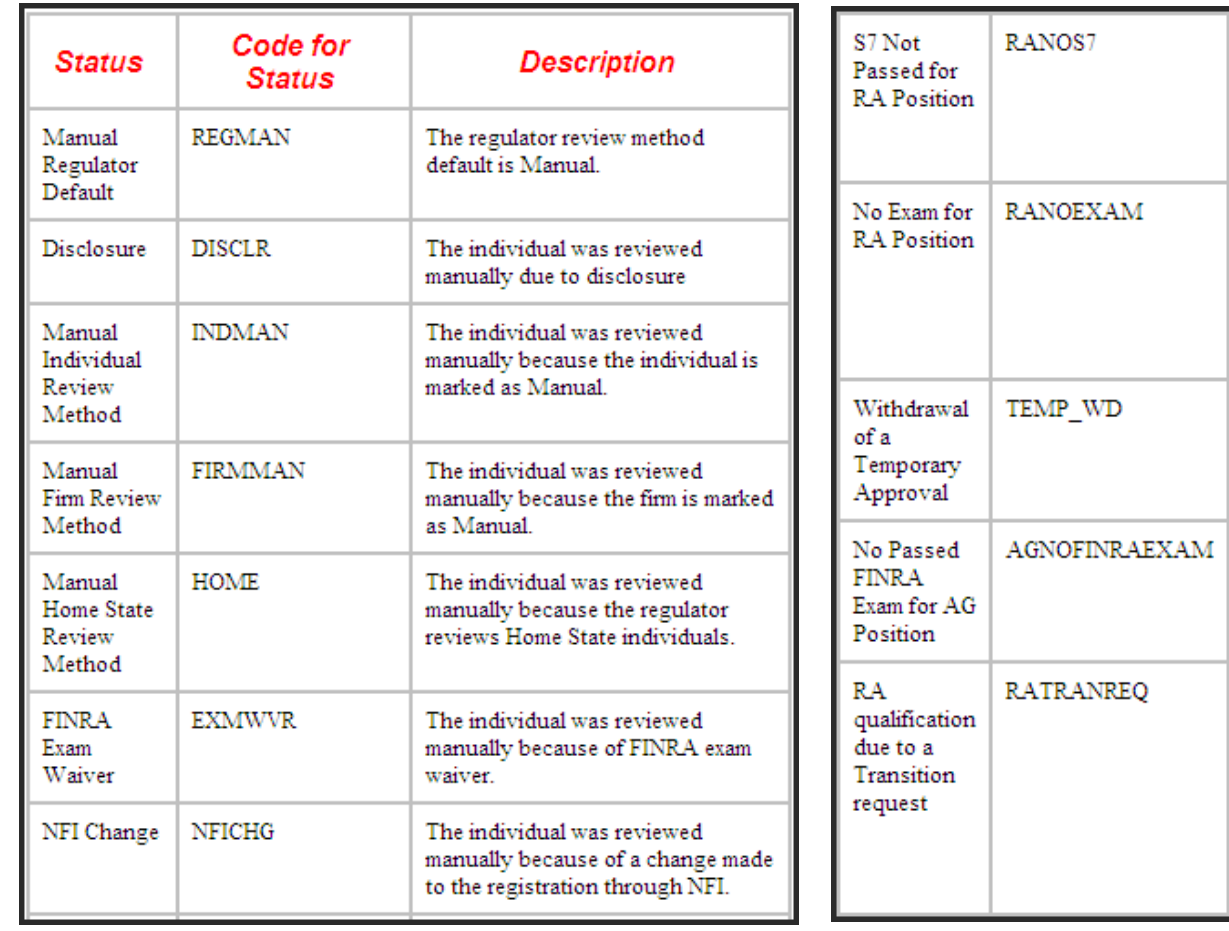

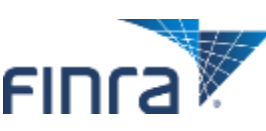

The individual was reviewed manually because the individual qualified as an RA by having a passing grade for the S66 and a GS position but no passing S7.

The individual was reviewed manually because the individual qualified as an RA by only having been registered with another jurisdiction as an RA within the

The individual was reviewed manually due to a Withdrawal of a

The individual was reviewed manually because the individual qualified as an AG without a passed

The individual was reviewed manually because the individual qualified as an RA by only having been registered with the same jurisdiction as an RA that had a Transition Requested or Transition Termination status within the past

Temporary Approval.

past two years.

FINRA Exam.

two years.

### **Approve Page Function**

■ Clicking the "Approve Page" button will automatically approve all **registration requests on the entire page.**

 Access to this function is driven by a specific entitlement, which is discouraged; accidents occur and cannot easily be undone.

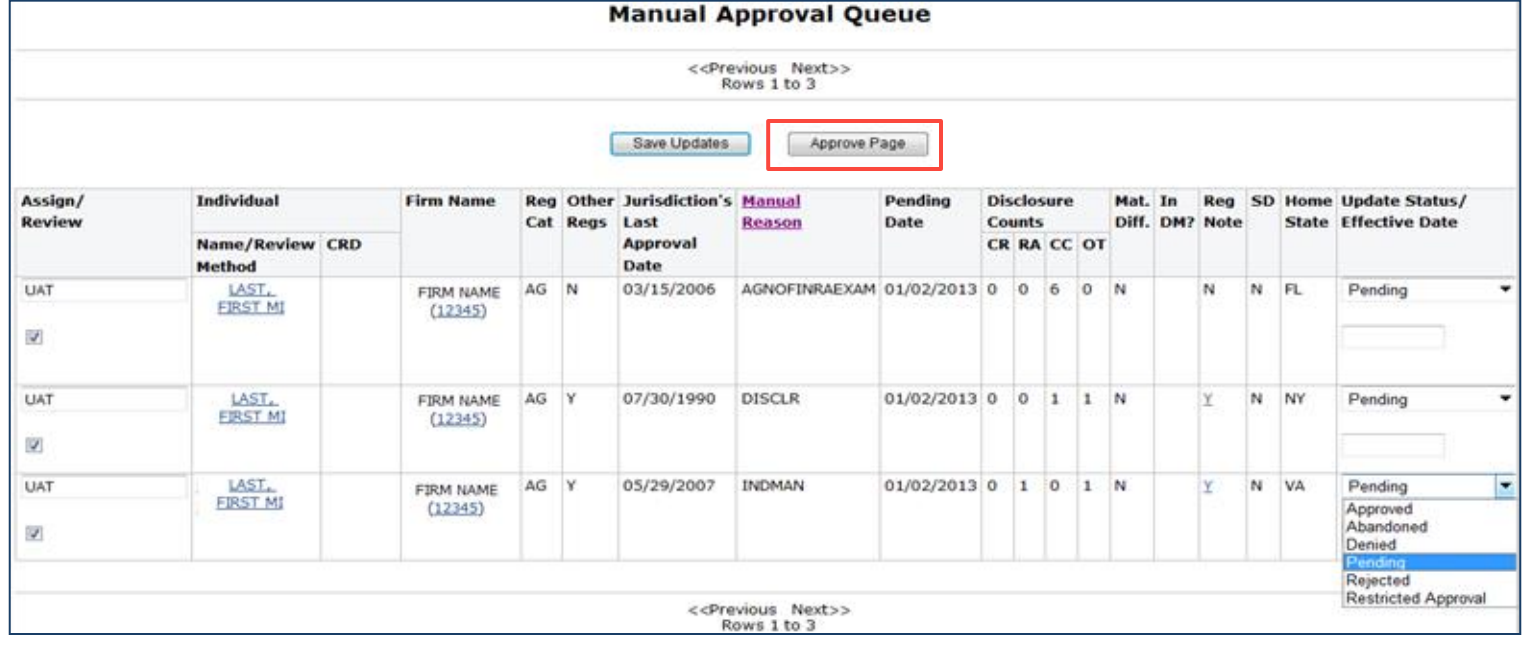

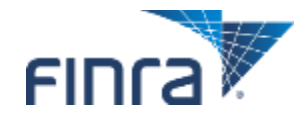

### **Temporary Registrations**

■ Individuals enter the Temporary Registrations queue based on **the submission of a Relicense U4 for an individual that:**

- Was previously registered with the jurisdiction within the last 30 days, and
- Has new or updated disclosure since their last Approval, and
- The new firm completed Section 15C as part of the Relicense U4 filing, and
- The individual's review method allows for temporary registration, and
- The registration request with FINRA was automatically approved

#### **30 day clock is reset based on the date of each subsequent U4 amendment filing**

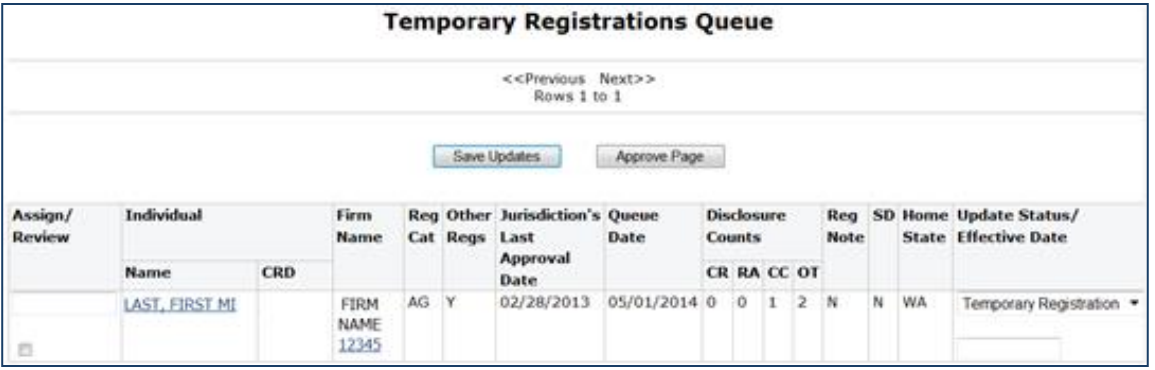

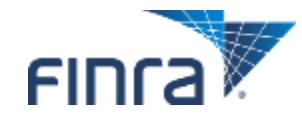

### **Available Acceptance Queues**

### **Manual Approval**

- Lists individuals with registrations that the jurisdiction must manually approve.
- A registration status can be updated as follows: Approved, Abandoned, Denied, Pending, Rejected or Restricted Approval.
- The registration requests in this queue have no waivable deficiencies, require manual approval, have an approved FINRA registration, and have a Pending registration status in your jurisdiction.
- Items leave this queue once the individual's registration status is changed to any status other than Pending.

### **U5 Manual**

- Lists U5 requests that a regulator has blocked or stopped from occurring automatically.
- The registration status of these individuals is Termination Requested.
- Update through this Queue/NFI; caution applying the correct effective date

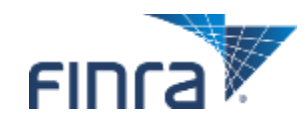

## **Available Acceptance Queues (continued)**

#### **Temporary Registrations**

- Lists individuals holding a 30-day temporary relicensing registration.
- The jurisdiction may manually approve these registrations or the jurisdiction may elect to let the 30 days expire, which allows Web CRD to automatically approve the registration.
- Registration requests in this queue have an approved FINRA registration, no waivable deficiencies, relicensing registration with the temporary registration page completed and the relicensing method allowed for temporary approval.

#### **Waivable Deficiencies**

- Lists individuals with registration deficiencies that the jurisdiction can clear (Exam, Dual, FINRA-AR, etc.).
- The registration requests in this queue do not have non-waivable deficiencies (Disclosure, Fingerprint, etc.) and have approved FINRA registrations.

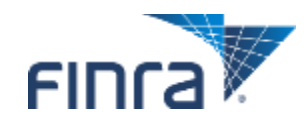

### **Acceptance Queue Totals**

 **Lists of all the Acceptance Queues with the number of brokerdealer agents (AG) and RAs in each queue.**

 Clicking the hyperlinked AG/RA counts will display yearly and quarterly subtotals.

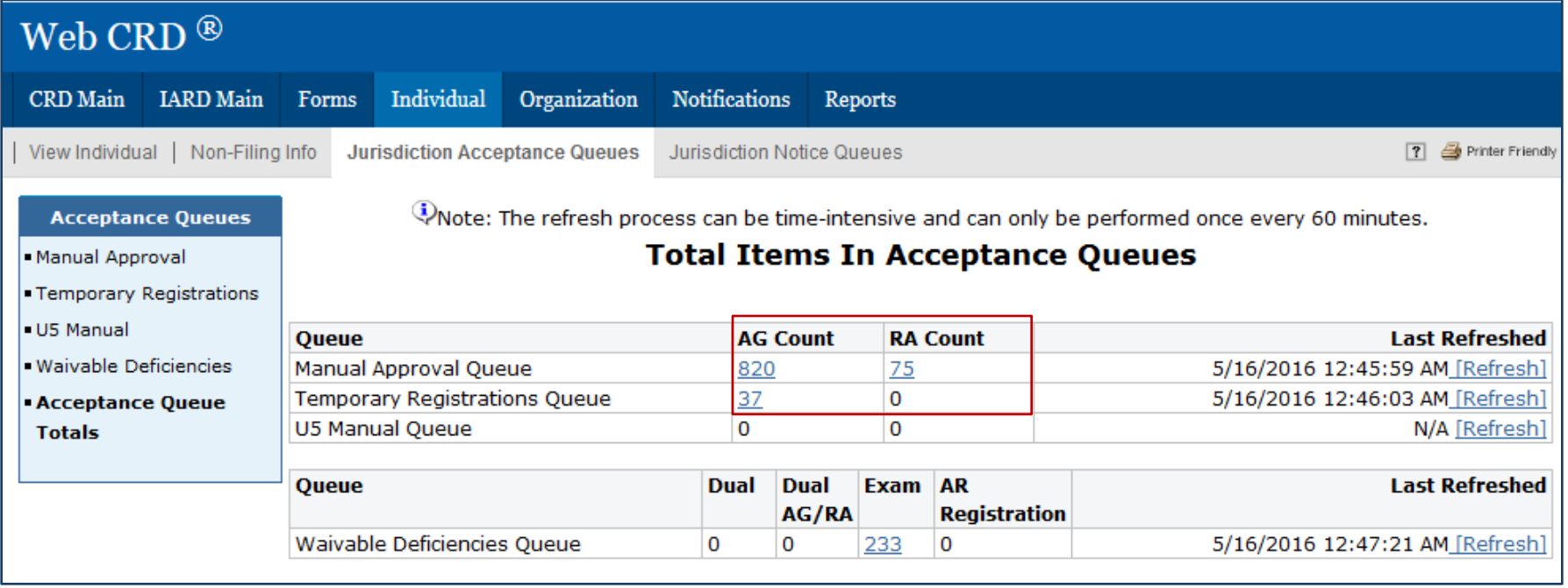

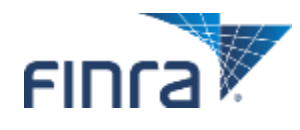

## **Jurisdiction Notice Queues**

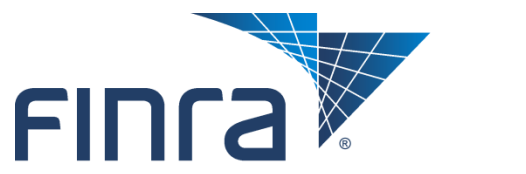

**Financial Industry Regulatory Authority** 

### **Jurisdiction Notice Queues**

 **Jurisdiction Notice Queues allow regulators to monitor status updates for individuals registered in their jurisdiction.**

- Entitlement to Jurisdiction Notice Queues can be granted by a CRD administrator.
- Queues can be accessed from the CRD Main page, or the Individual tab.

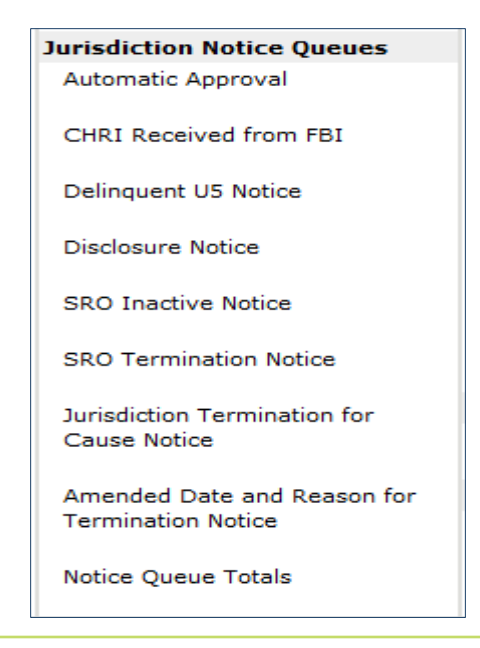

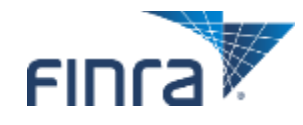

### **Queue Search Criteria**

#### ■ Users are able to adjust the queue search criteria to filter their **queue search results.**

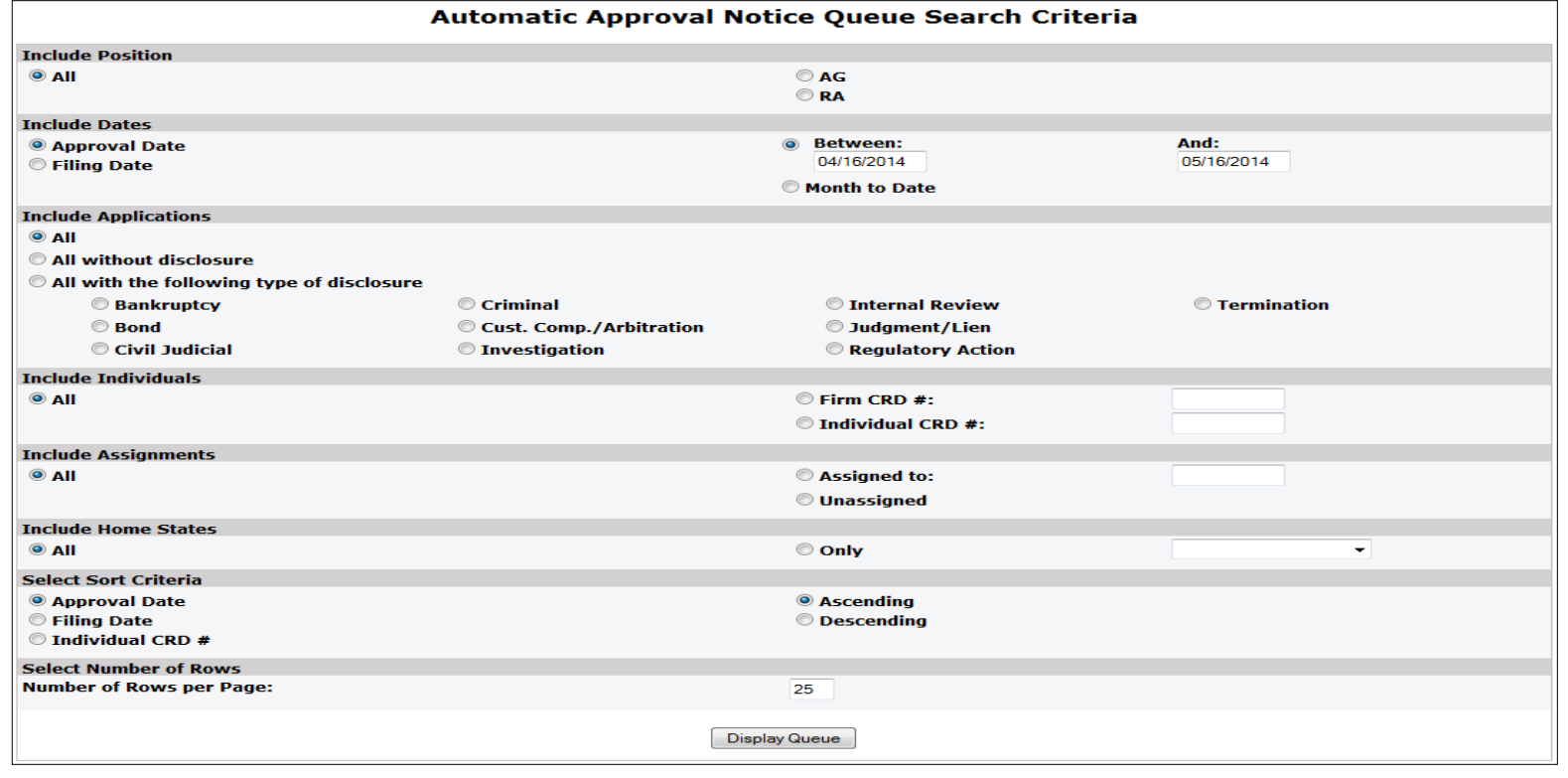

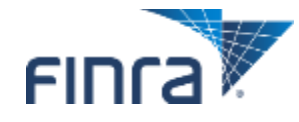

### **Queue Search Results**

■ The results page allows users to assign items to specific staff **members, as well as perform other functions.**

■ Clicking the "Remove Page" button will remove all of the notices **on the entire page from the queue.**

 Access to this function is driven by granting a specific entitlement, which is discouraged; accidents occur and cannot easily be undone.

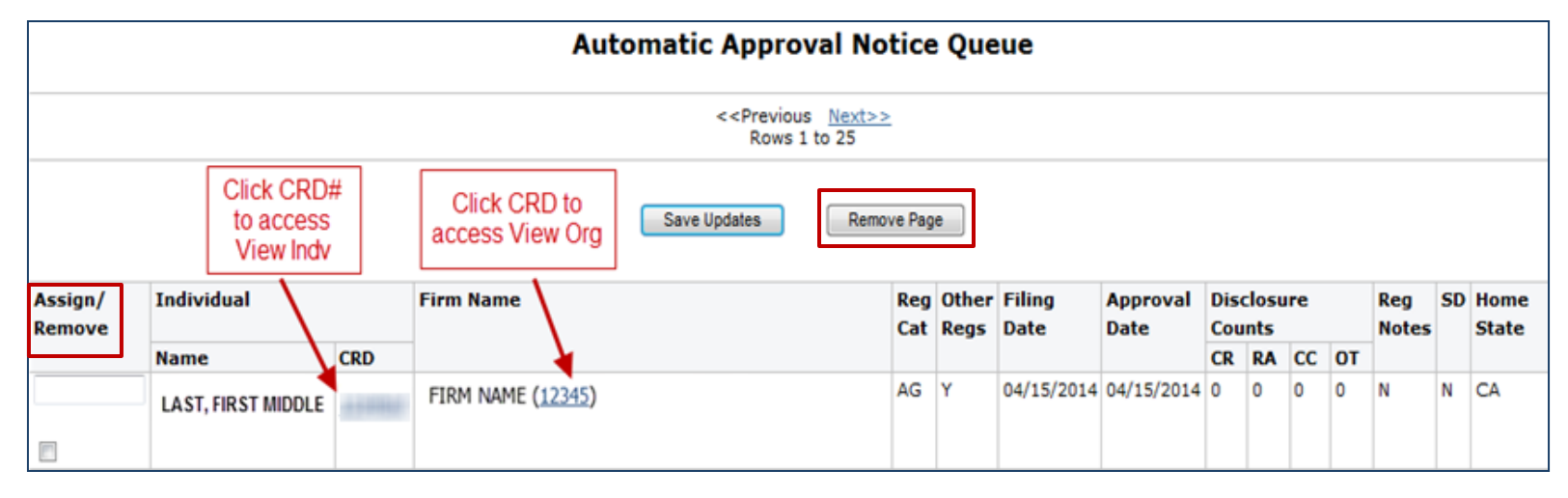

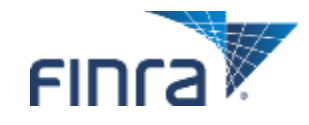

### **Available Notice Queues**

#### **Automatic Approval**

- Lists notices of registrations that have been automatically approved in the jurisdiction.
- Notices remain in this queue, unless they are manually deleted.

#### **CHRI Received from FBI**

- Lists all individuals registered or registering with the jurisdiction that have Criminal History Record Information (CHRI).
- This queue includes a fingerprint barcode hyperlink that links to the CHRI.
- *Specific CHRI entitlement is required for access to this queue, and users must accept additional terms and conditions before viewing the data.*

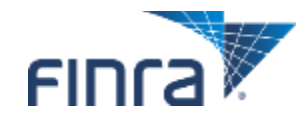

## **Available Notice Queues (continued)**

#### ■ Delinquent U5 Notice

 Lists AGs and RAs whose current employers have filed a Form U4 – Relicense filing, but whose prior employers have yet to file U5 form filings.

#### **Disclosure Notice**

- Lists notices of disclosure filings against individuals with registrations in the jurisdiction.
- Notices remain in this queue unless they are manually deleted.

#### ■ **SRO Inactive Notice**

- Lists notices of individuals that have an inactive registration(s) due to a registration status of Inactive Prints, CE Inactive or Suspension.
- Notices remain in this queue until the status changes to a status that is not inactive.

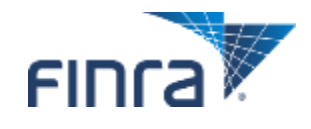

## **Available Notice Queues (continued)**

#### ■ **SRO Termination Notice**

- Lists notices of individuals who are registered in your jurisdiction and who have had registration(s) terminated by an SRO without filing a Form U5.
- Notices remain in this queue for 30 days, unless they are manually deleted.

#### **Jurisdiction Termination for Cause Notice**

- Lists notices of individuals who:
	- have been terminated for cause (e.g., Discharged, Permitted to Resign or Other), or
	- have a Yes answer(s) and DRP(s) submitted on a full Form U5.

#### **Amended Date and Reason for Termination Notice**

 Lists all individuals who are registered with the jurisdiction or were registered with the jurisdiction and have had either the date or the reason for termination updated on a U5 Amendment filing.

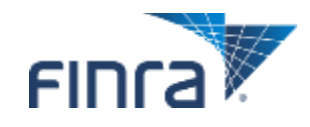

### **Notice Queue Totals**

■ Lists six of the Notice Queues with the number of AGs and RAs in **each queue.**

 Clicking the hyperlinked AG/RA counts will display yearly and quarterly subtotals.

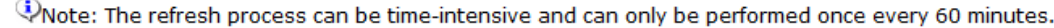

#### **Total Items In Notice Queues**

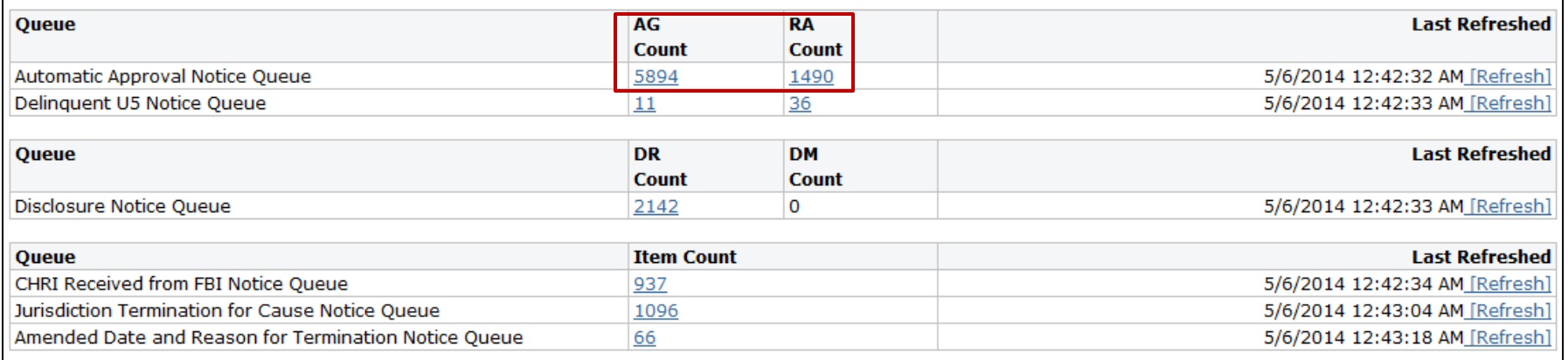

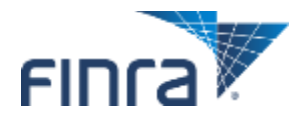

## **Organization Queues**

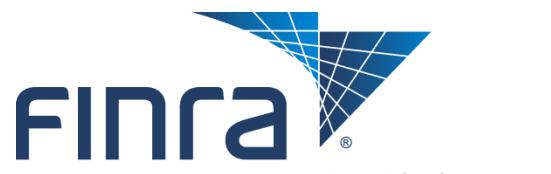

**Financial Industry Regulatory Authority** 

### **Organization Queues**

#### ■ Organization Queues notify jurisdictions of broker-dealer and **branch form filings, status changes, and other related items.**

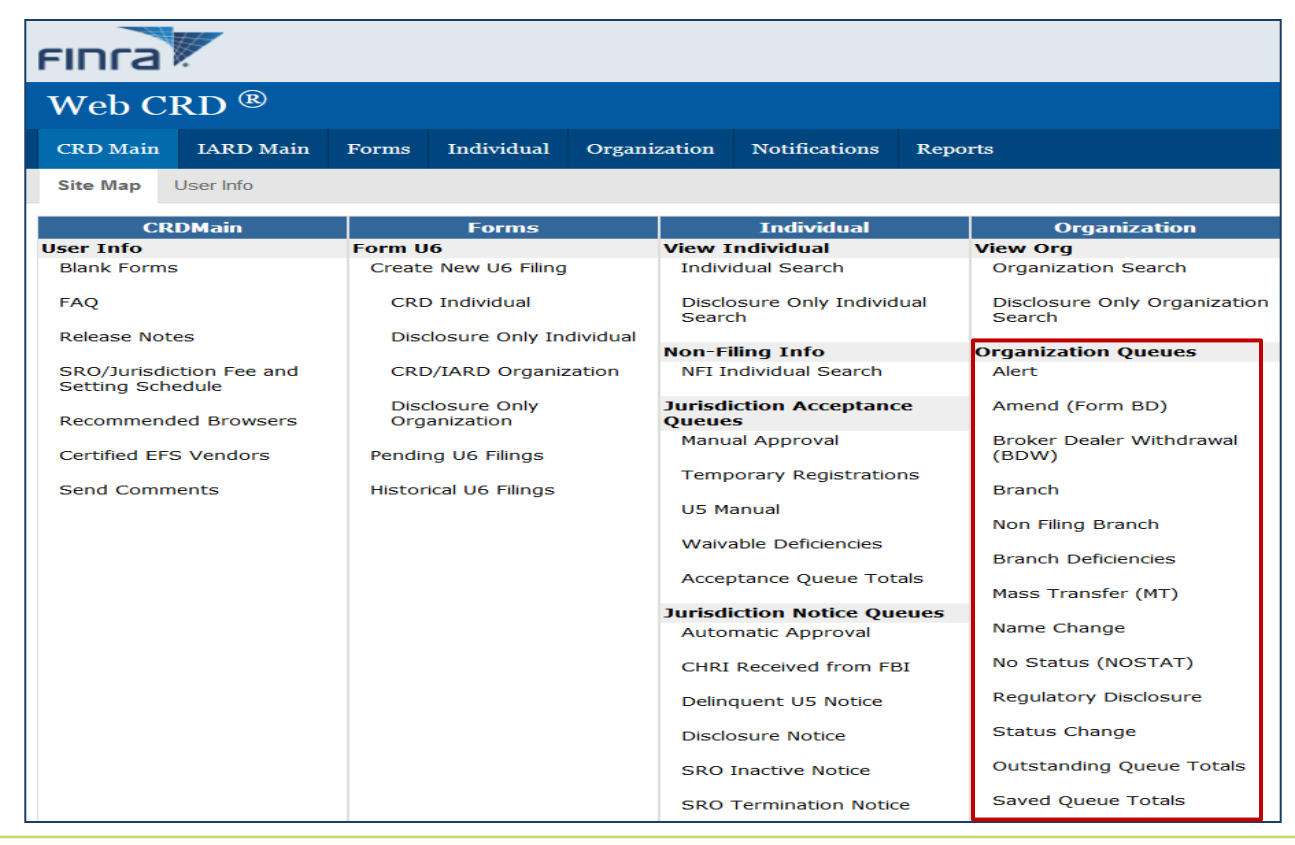

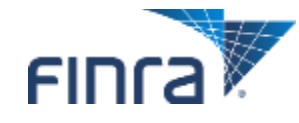

## **Queue Search Criteria & Results**

 **Users are able to use criteria to filter the queue results.**

■ Click the ">" **work button to open the notice and take action.**

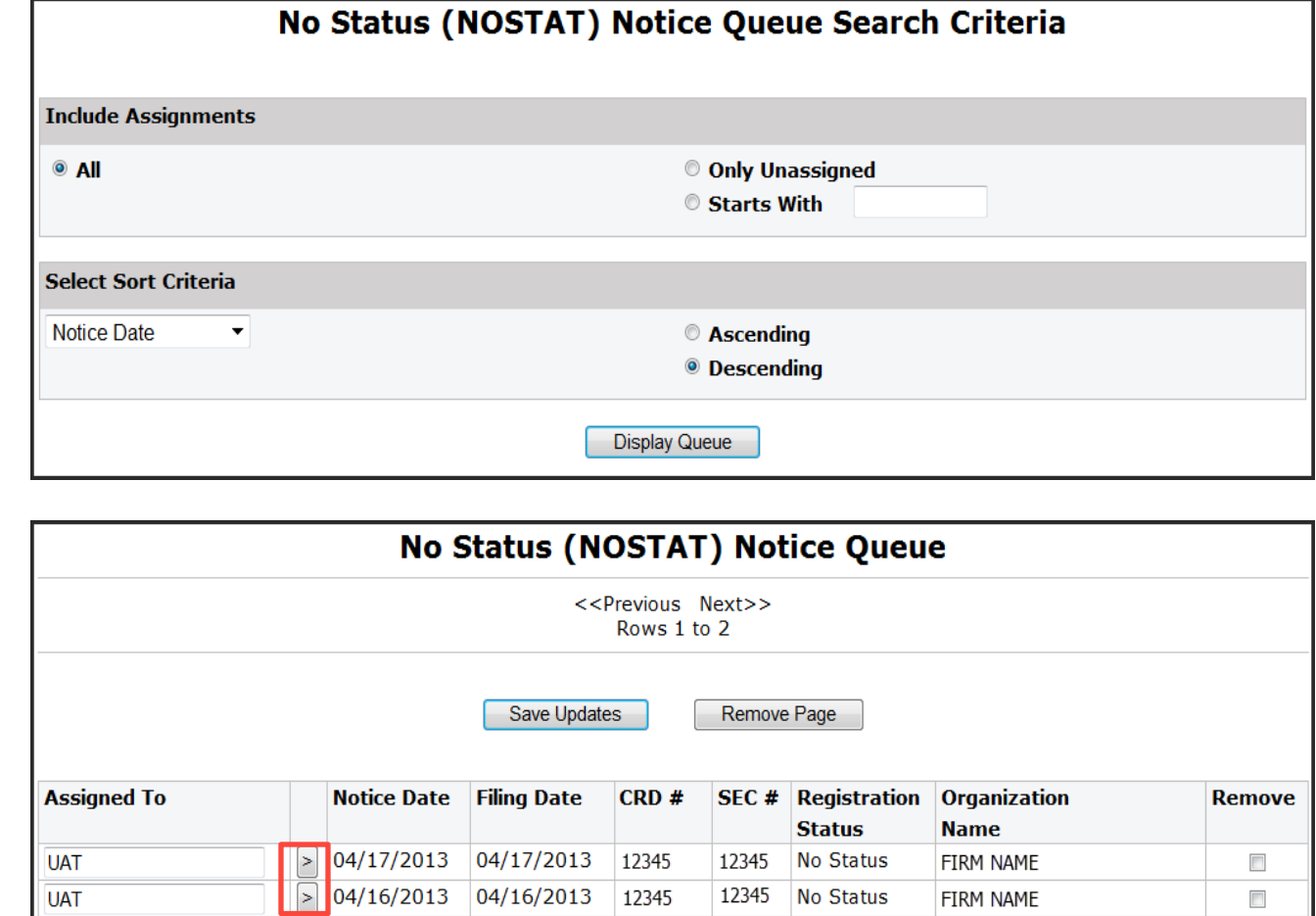

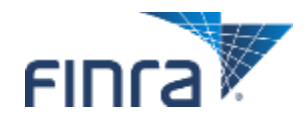

### **Viewing Notices**

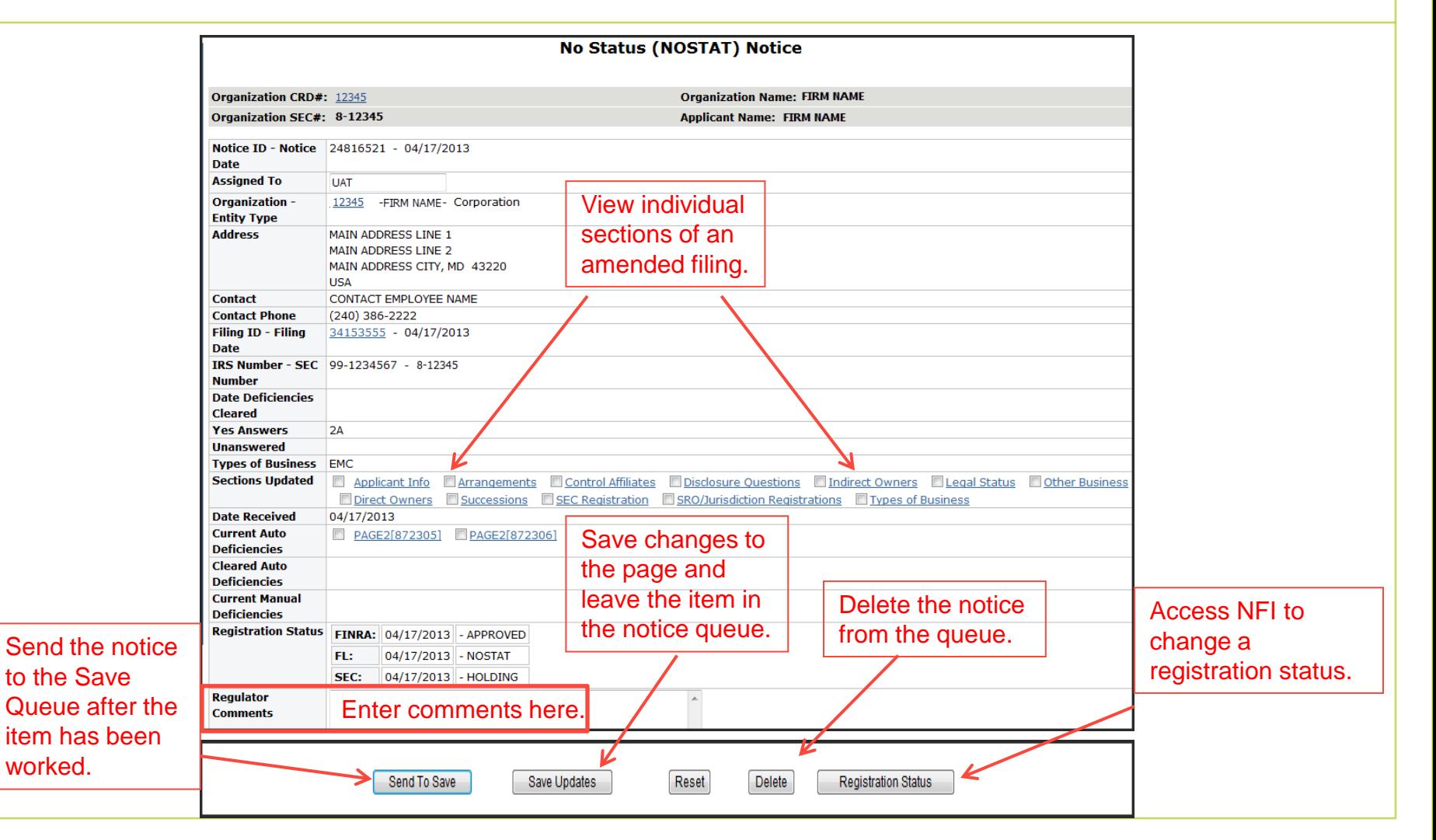

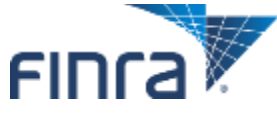

### **Available Organization Queues**

#### **Alert**

- Lists notices of broker-dealers who have not corrected deficiencies within 30, 60 or 90 days.
- Notices are automatically deleted after 120 days.

### **Amend (Form BD)**

- Lists notices of Form BD filings pertaining to firms with one of the following statuses: No Status, Approved, Termination Requested, or Pending Approval.
- Branch amendments will appear in the Branch queue only and not in the Amend queue.
- Notices are automatically deleted after 30 days.

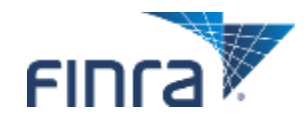

## **Available Organization Queues (continued)**

#### ■ Broker-Dealer Withdrawal (BDW)

- Lists notices of broker-dealer full or partial withdrawal requests from the user's state or SRO.
- The status of these firms is Termination or Withdrawal Requested.
- Notices are automatically deleted after 120 days.

### **Branch**

- Notifies the regulator of Form BR filings made for a branch located within a jurisdiction.
- Notices are automatically deleted after 120 days.

### ■ Non-Filing Branch

- Lists notices of branches whose branch status has changed without a Form BR filing.
- Notices are automatically deleted after 30 days.

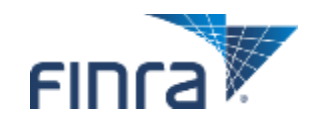

## **Available Organization Queues (continued)**

#### **Branch Deficiencies**

• Notifies the regulator of deficiencies for each branch office.

### ■ Mass Transfer (MT)

 Notifies the regulator of the status of Mass Transfers scheduled for firms in that jurisdiction.

### **Name Change**

- Lists notices of broker-dealer name changes.
- Notices are automatically deleted after 30 days.

### **No Status**

- Lists notices of broker-dealer filings pertaining to firms with a No Status registration status.
- Notices are automatically deleted after 120 days.

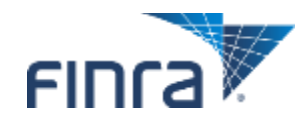

## **Available Organization Queues (continued)**

#### **Regulatory Disclosure**

- Lists notices of disclosure actions taken by other jurisdictions, the SEC, FINRA and other SROs through a Form U6.
- Notices are automatically deleted after 30 days.

#### ■ Status Change

- Lists notices of registration status changes.
- Regulators will see all changes that terminate broker-dealers.
- Notices are automatically deleted after 30 days.

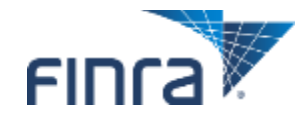

### **Organization Queue Totals**

#### ■ Lists all of the queues with the number of items in each queue.

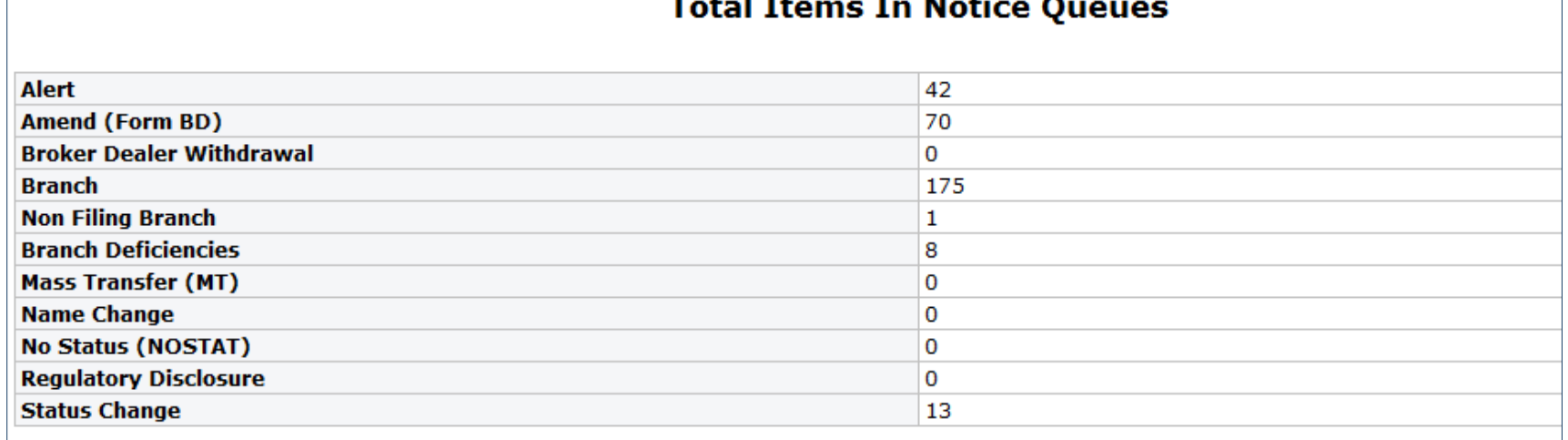

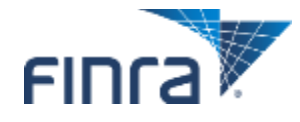

## **Disclosure**

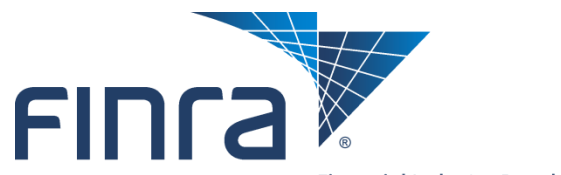

Financial Industry Regulatory Authority

### **FINRA Disclosure Review Process**

■ FINRA's Registration and Disclosure (RAD) department includes **a team of analysts that reviews all disclosure that is filed through Web CRD.**

#### ■ RAD staff's disclosure review process includes:

- Review U4/U5/U6/BD disclosure data and create/match Disclosure Reporting Pages (DRPs) to occurrences.
- Determine if additional disclosure is required.
- Set the "reportable" and "disclosable" flags, as appropriate.
- Create letters or set registration deficiencies, as appropriate.
- Set Continuing Education (CE), as appropriate (for Regulatory Actions).
- Perform Statutory Disqualification (SD) reviews, as appropriate.

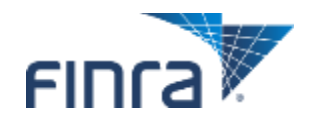

### **Statutory Disqualification**

- A person is disqualified from association with a member if such **person is subject to any disqualifying events as specified in Section 3(a)(39) of the Exchange Act.**
- **FINRA's By-Laws permit a disqualified person or member to request permission to enter or remain in the securities industry. FINRA Rules 9520 through 9527 set forth procedures for a member to sponsor the proposed association of a person subject to disqualification or for a member to obtain approval to remain a member notwithstanding the existence of a disqualification.**
- For more information on Statutory Disqualification (SD) and **related processes:**
	- <http://www.finra.org/industry/statutory-disqualification-process>

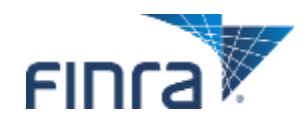

### **Statutory Disqualification (continued)**

#### ■ Web CRD displays an individual's SD status (if applicable) on the **Composite Information page.**

 Click the "Statutory Disqualification Status" hyperlink to display a list of possible statuses and the definitions.

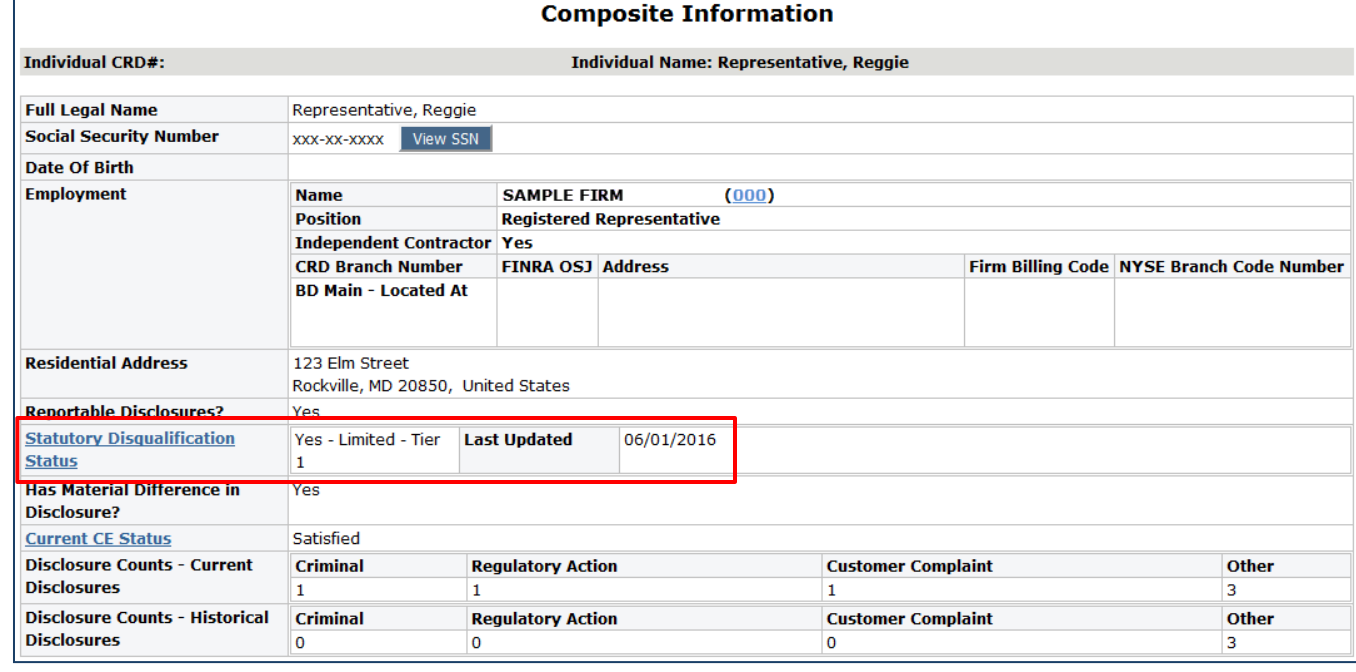

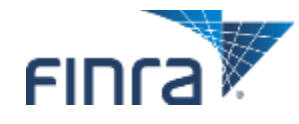

### **Material Difference**

■ For dually registered individuals, a Material Difference flag will be **set when the same Form U4 DRP is updated by different firms with conflicting information.**

#### **Example:**

- Firm A updates a U4 Complaint DRP with a settlement amount of \$100.
- Firm B updates the same DRP with a settlement amount of \$100,000.
- RAD staff reviews the filings and sets the Material Difference flag.
- Firm A receives a notification in their "Other Form U4 Filing" queue, prompting them to either concur with Firm B's filing or file a U4 amendment.

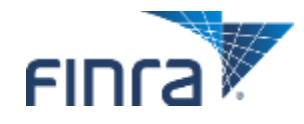

## **Material Difference (continued)**

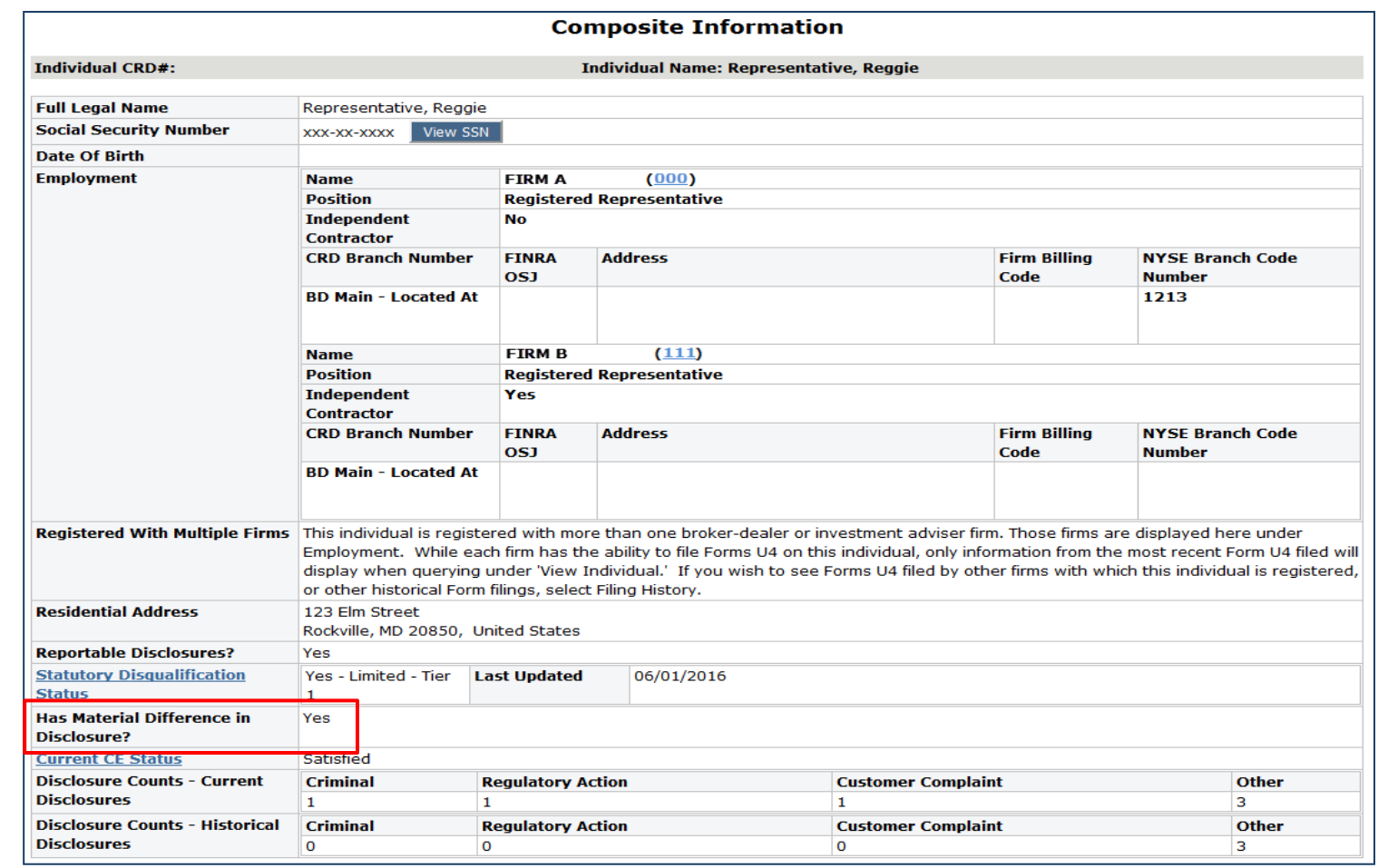

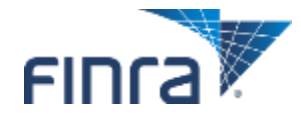

## **Registration Resources**

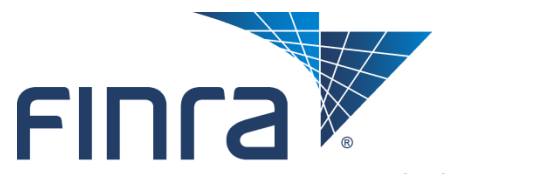

**Financial Industry Regulatory Authority** 

### **Registration Resources**

#### ■ CRD Navigation Guides:

<http://www.finra.org/industry/web-crd/web-crd-quick-reference-guides>

#### ■ CRD System AG Qualification Requirements:

<http://www.finra.org/industry/web-crd/crd-system-ag-qualification-requirements>

#### **Qualification Examinations:**

<http://www.finra.org/industry/qualification-exams>

#### ■ **SRO/Jurisdiction Fee and Setting Schedule – Web CRD:**

<http://www.finra.org/sites/default/files/srojurisdiction-fee-and-setting-schedule.pdf>

#### **I** IARD Navigation Guides:

• [http://www.iard.com/nav\\_guides.asp](http://www.iard.com/nav_guides.asp)

#### ■ IA Firm State Registration/Notice Filing Fee Schedule:

[http://www.iard.com/pdf/reg\\_directory.pdf](http://www.iard.com/pdf/reg_directory.pdf)

#### ■ IA Representative Fee and Setting Schedule:

- [http://www.iard.com/pdf/rep\\_fee\\_sch.pdf](http://www.iard.com/pdf/rep_fee_sch.pdf)
- Qualifying For An IA Representative (RA) Registration:
	- [http://www.iard.com/qual\\_ia.asp](http://www.iard.com/qual_ia.asp)

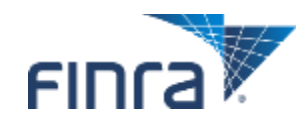

## **Registration Resources (Continued)**

#### **FINRA BrokerCheck:**

• [www.finra.org/brokercheck](http://www.finra.org/brokercheck)

#### **FINRA Arbitration Awards Online:**

<http://www.finra.org/arbitration-and-mediation/arbitration-awards>

#### **FINRA Disciplinary Actions Online:**

• <http://disciplinaryactions.finra.org/>

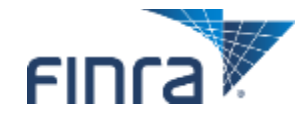

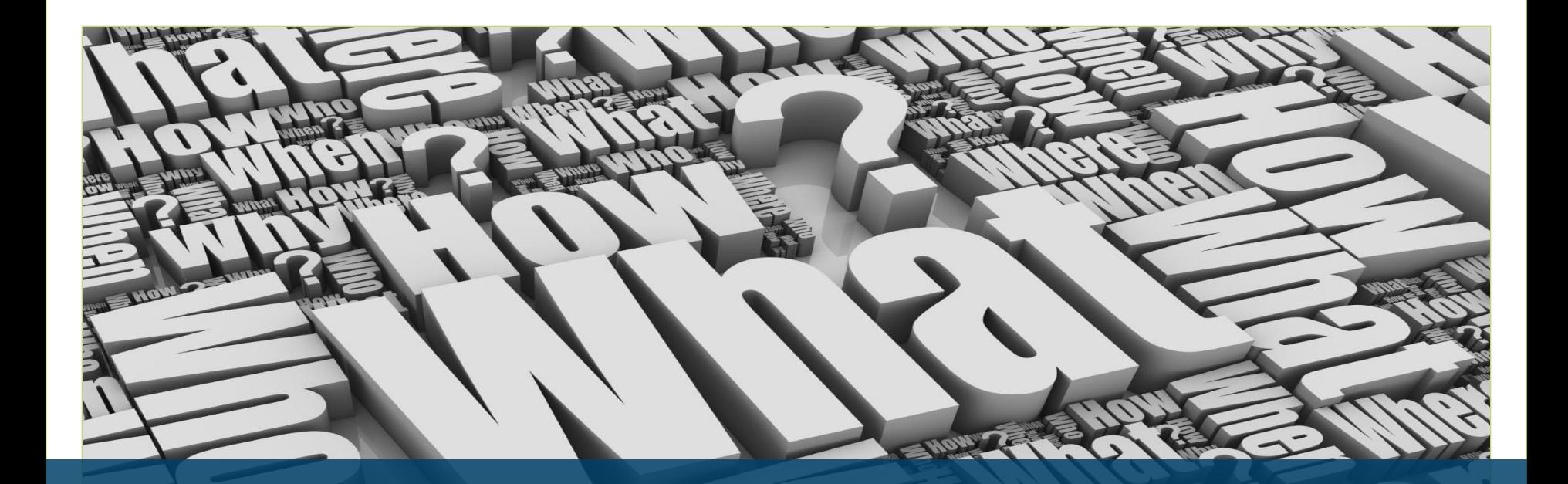

# **Questions**

THE TABLE TO MAKE THE TABLE TO A REPORT OF THE TABLE TO A REPORT OF THE TABLE TO A REPORT OF THE TABLE TO A REPORT OF THE TABLE TO A REPORT OF THE TABLE TO A REPORT OF THE TABLE TO A REPORT OF THE TABLE TO A REPORT OF THE

©2017 Financial Industry Regulatory Authority (FINRA). All rights reserved. Materials may not be reprinted or republished without the express permission FINRA. Individuals, firms and data mentioned in these materials are fictitious and are presented exclusively for purposes of illustration or example.

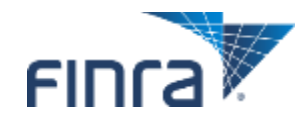

**Contract Contract** 

**Web CRD 201 - Registration Processing • Copyright 2017 FINRA** 

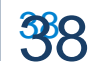